## **Obter a Geolocalização através do Android**

**1** Abra o aplicativo Google Maps no seu dispositivo Android.

Na barra de pesquisa no topo da tela, digite o nome da localidade que você deseja encontrar ou toque e mantenha pressionado em qualquer lugar do mapa para selecionar uma localidade específica.

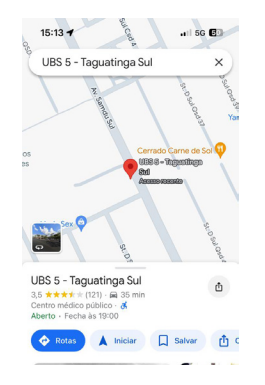

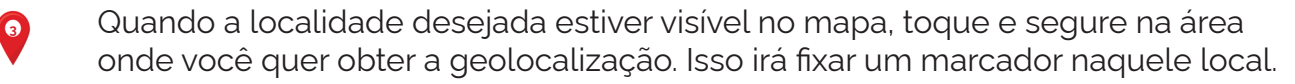

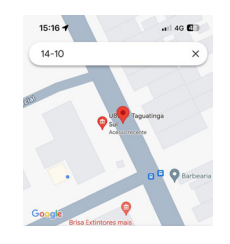

**4**

**2**

Após fixar o marcador, você verá uma caixa na parte inferior da tela com informações sobre o local, incluindo o endereço e coordenadas de latitude e longitude.

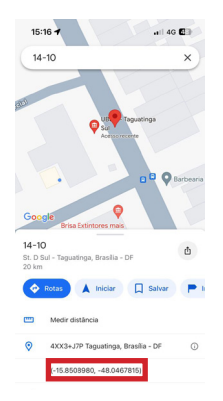

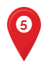

Informe a latitude no campo destinado a resposta no formulário.

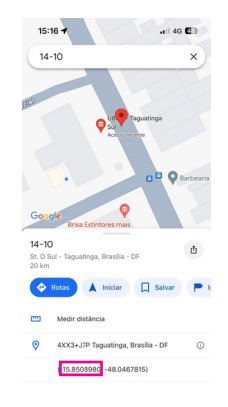

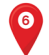

Informe a longitude no campo destinado a resposta no formulário.

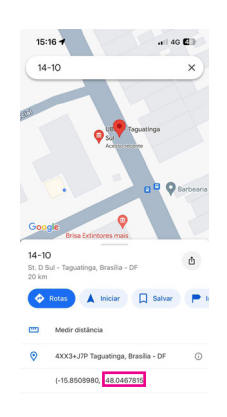